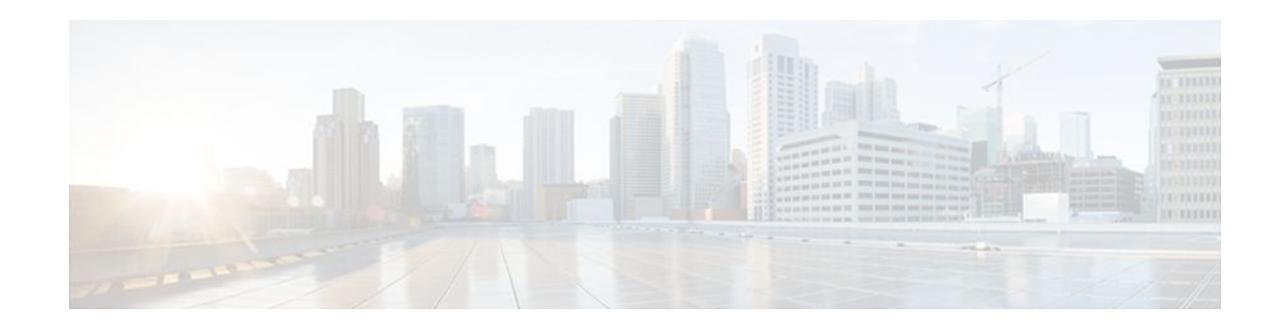

# **Layer 2 Local Switching**

### **Last Updated: October 6, 2011**

The Layer 2 Local Switching feature allows you to switch Layer 2 data in two ways:

- Between two interfaces on the same router
- Between two circuits on the same interface port, which is called same-port switching

The following interface-to-interface switching combinations are supported by this feature:

- ATM to ATM
- ATM to Ethernet
- Ethernet/Ethernet VLAN to Ethernet/Ethernet VLAN

The following same-port switching features are supported:

- ATM Permanent Virtual Circuit (PVC) and Permanent Virtual Path (PVP)
- Ethernet VLAN
- Finding Feature Information, page 1
- [Prerequisites for Layer 2 Local Switching](#page-1-0), page 2
- [Restrictions for Layer 2 Local Switching,](#page-1-0) page 2
- [Information About Layer 2 Local Switching,](#page-1-0) page 2
- [How to Configure Layer 2 Local Switching](#page-2-0), page 3
- [Configuration Examples for Layer 2 Local Switching,](#page-11-0) page 12
- [Additional References,](#page-14-0) page 15
- [Feature Information for Layer 2 Local Switching](#page-15-0), page 16

# **Finding Feature Information**

Your software release may not support all the features documented in this module. For the latest feature information and caveats, see the release notes for your platform and software release. To find information about the features documented in this module, and to see a list of the releases in which each feature is supported, see the Feature Information Table at the end of this document.

Use Cisco Feature Navigator to find information about platform support and Cisco software image support. To access Cisco Feature Navigator, go to [www.cisco.com/go/cfn.](http://www.cisco.com/go/cfn) An account on Cisco.com is not required.

# $\left\| \cdot \right\| \left\| \cdot \right\| \left\| \cdot \right\|$ **CISCO**

# <span id="page-1-0"></span>**Prerequisites for Layer 2 Local Switching**

You must enable Cisco Express Forwarding for the Cisco ASR 1000 Series Aggregation Services Router.

# **Restrictions for Layer 2 Local Switching**

For Ethernet/Ethernet VLAN circuits, the Cisco ASR 1000 Series Aggregation Services Router must have Ethernet Adapters.

# **Information About Layer 2 Local Switching**

- Layer 2 Local Switching Overview, page 2
- NSF SSO Local Switching Overview, page 2
- Layer 2 Local Switching Applications, page 2

### **Layer 2 Local Switching Overview**

Local switching allows you to switch Layer 2 data between two interfaces (for example, Ethernet to Ethernet, Ethernet VLAN to Ethernet VLAN, or Ethernet to Ethernet VLAN) on the same router. The interfaces can be on the same line card or on two different cards. During these kinds of switching, the Layer 2 address is used, not the Layer 3 address.

Additionally, same-port local switching allows you to switch Layer 2 data between two circuits on the same interface.

### **NSF SSO - Local Switching Overview**

Nonstop forwarding (NSF) and stateful switchover (SSO) improve the availability of the network by providing redundant Route Processors and checkpointing of data to ensure minimal packet loss when the primary Route Processor goes down. NSF/SSO support is available for the following locally switched attachment circuits:

• Ethernet/Ethernet VLAN to Ethernet/Ethernet VLAN

## **Layer 2 Local Switching Applications**

Incumbent local exchange carriers (ILECs) that use an interexchange carrier (IXC) to carry traffic between two local exchange carriers can use the Layer 2 Local Switching feature. Telecom regulations require the ILECs to pay the IXCs to carry that traffic. At times, the ILECs cannot terminate customer connections that are in different local access and transport areas (LATAs). In other cases, customer connections terminate in the same LATA, which may also be on the same router.

For example, company A has more than 50 LATAs across the country and uses three routers for each LATA. Company A uses companies B and C to carry traffic between local exchange carriers. Local switching of Layer 2 frames on the same router might be required.

Similarly, if a router is using, for example, a channelized interface, it might need to switch incoming and outgoing traffic across two logical interfaces that reside on a single physical port. The same-port local switching feature addresses that implementation.

# <span id="page-2-0"></span>**How to Configure Layer 2 Local Switching**

- Configuring Ethernet VLAN Same-Port Switching, page 3
- [Configuring Ethernet Port Mode to Ethernet VLAN Local Switching,](#page-3-0) page 4
- [Configuring ATM-to-ATM PVC Local Switching and Same-Port Switching](#page-5-0), page 6
- [Configuring ATM-to-ATM PVP Local Switching](#page-7-0), page 8
- [Configuring ATM PVP Same-Port Switching](#page-8-0), page 9
- [Verifying Layer 2 Local Switching,](#page-9-0) page 10

### **Configuring Ethernet VLAN Same-Port Switching**

Perform this task to configure Ethernet VLAN same-port switching.

#### **SUMMARY STEPS**

- **1. enable**
- **2. configure terminal**
- **3. interface fastethernet** *slot* **/** *port* **.** *subinterface-number*
- **4. encapsulation dot1q** *vlan-id*
- **5. exit**
- **6. interface fastethernet** *slot* **/** *port* **.** *subinterface-number*
- **7. encapsulation dot1q** *vlan-id*
- **8. exit**
- **9. connect** *connection-name type number type number*

#### **DETAILED STEPS**

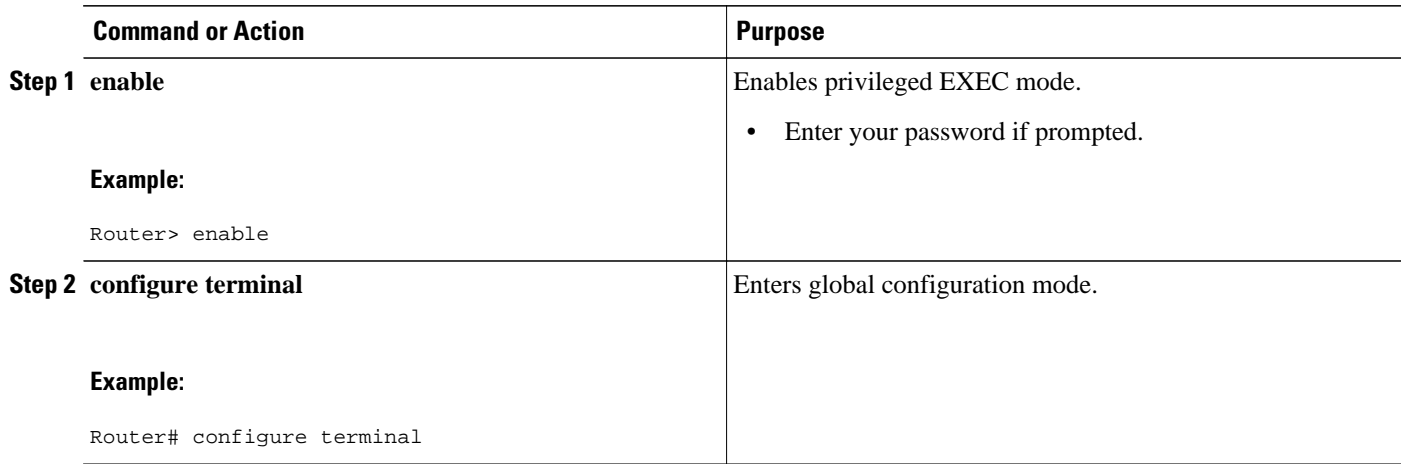

<span id="page-3-0"></span>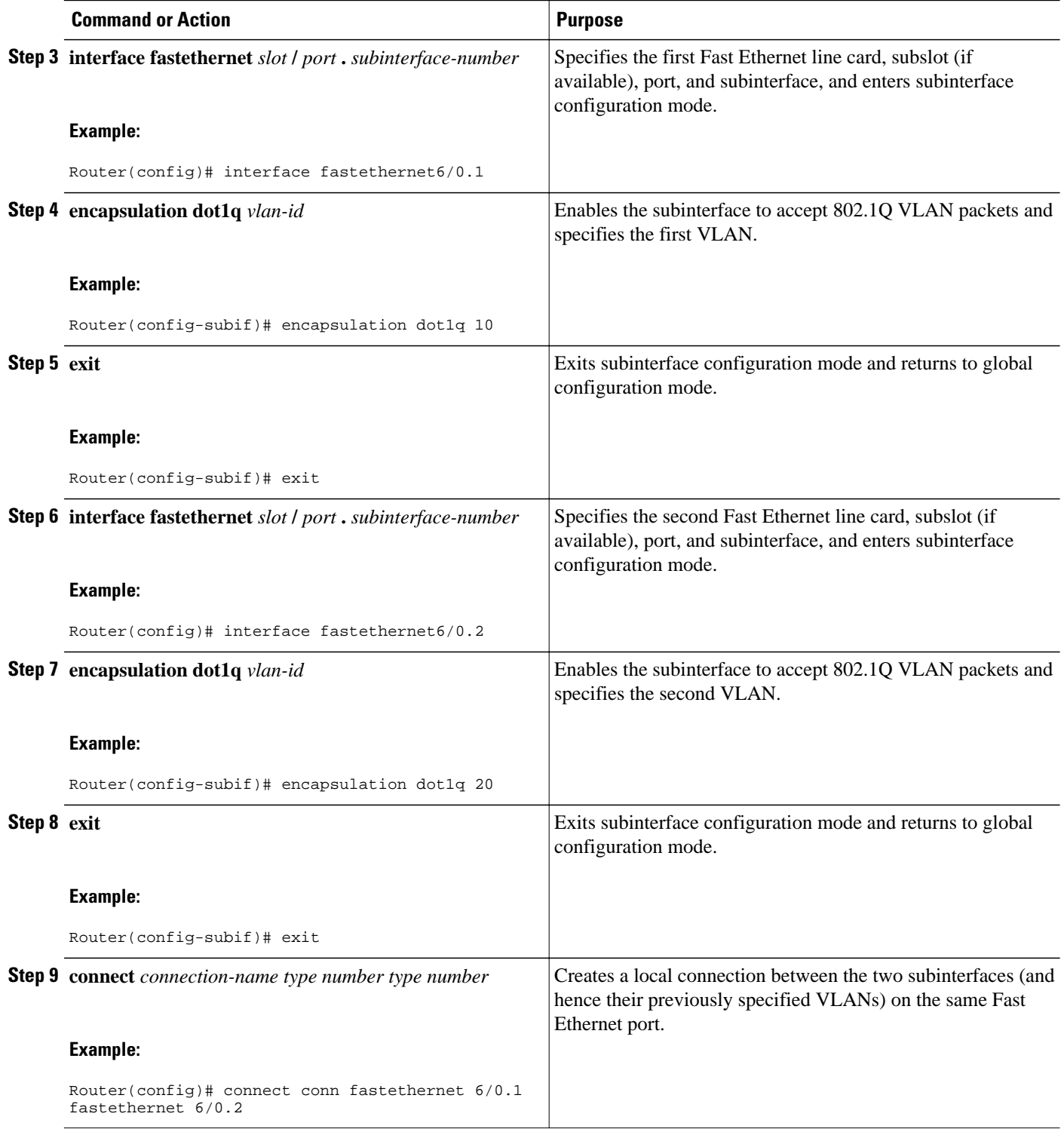

## **Configuring Ethernet Port Mode to Ethernet VLAN Local Switching**

Perform this task to configure local switching for Ethernet (port mode) to Ethernet VLAN.

### **SUMMARY STEPS**

- **1. enable**
- **2. configure terminal**
- **3. interface fastethernet** *slot* **/** *subslot* **/** *port*
- **4. interface fastethernet** *slot* **/** *port* **/** *subinterface-number*
- **5. encapsulation dot1q** *vlan-id*
- **6. exit**
- **7. connect** *connection-name type number type number*

#### **DETAILED STEPS**

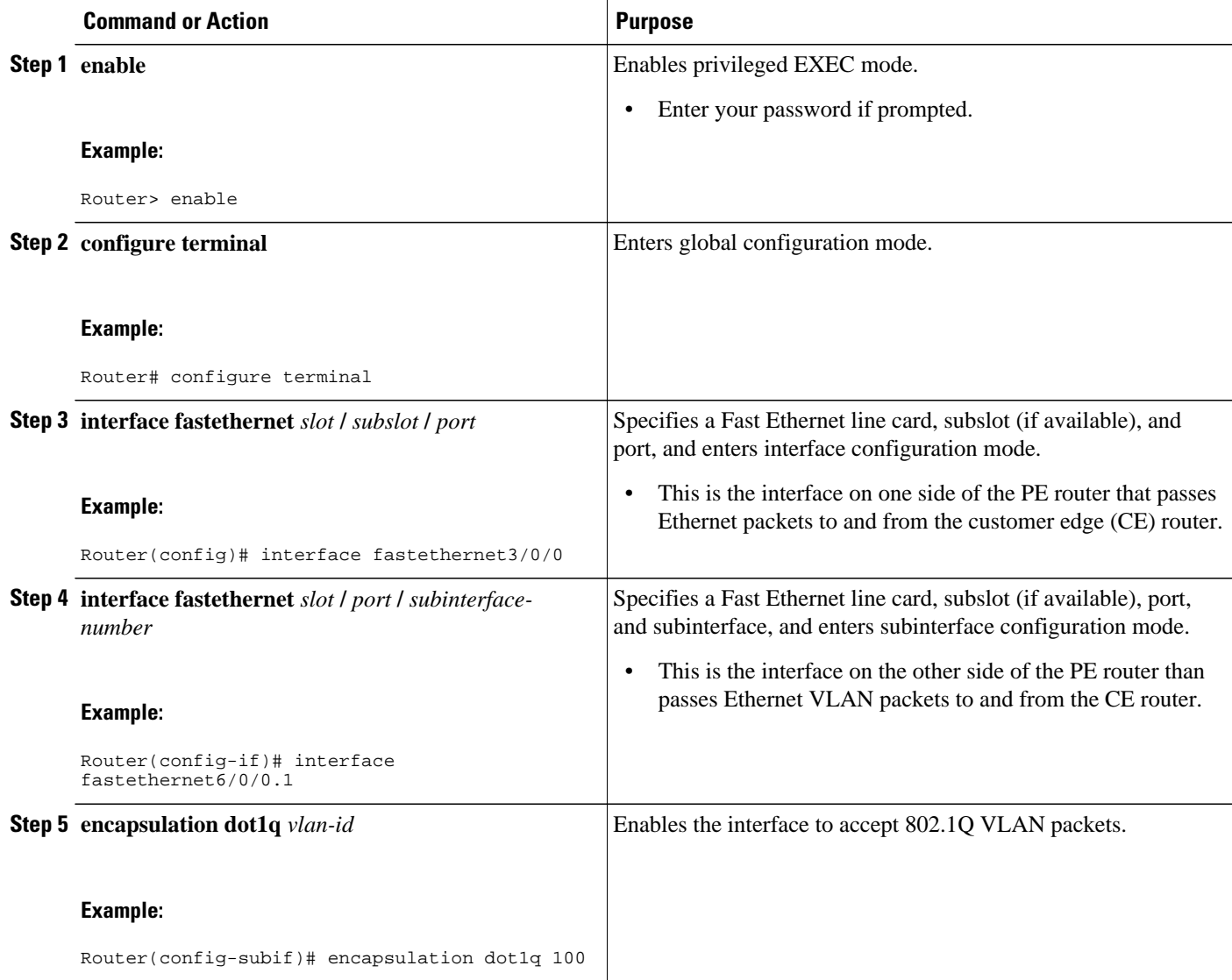

<span id="page-5-0"></span>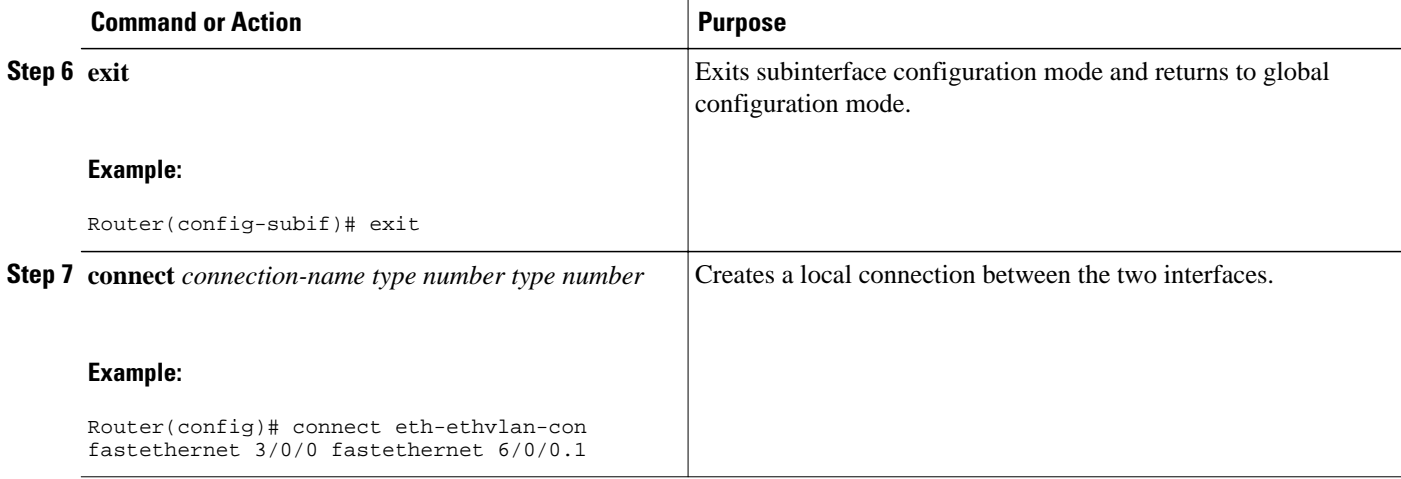

## **Configuring ATM-to-ATM PVC Local Switching and Same-Port Switching**

You can configure local switching for both ATM AAL5 and ATM AAL0 encapsulation types.

Creating the ATM PVC is not required. If you do not create a PVC, one is created for you. For ATM-to-ATM local switching, the autoprovisioned PVC is given the default encapsulation type AAL0 cell relay.

Perform this task to configure ATM-to-ATM PVC local switching and same-port switching.

#### **SUMMARY STEPS**

- **1. enable**
- **2. configure terminal**
- **3. interface atm** *slot* **/** *port*
- **4. pvc** *vpi* **/** *vci* **l2transport**
- **5. encapsulation** *layer-type*
- **6. exit**
- **7. exit**
- **8. connect** *connection-name interface pvc interface pvc*

### **DETAILED STEPS**

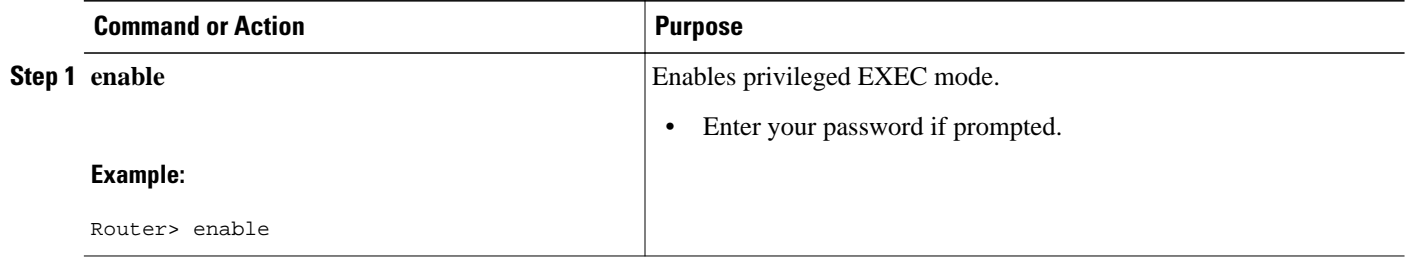

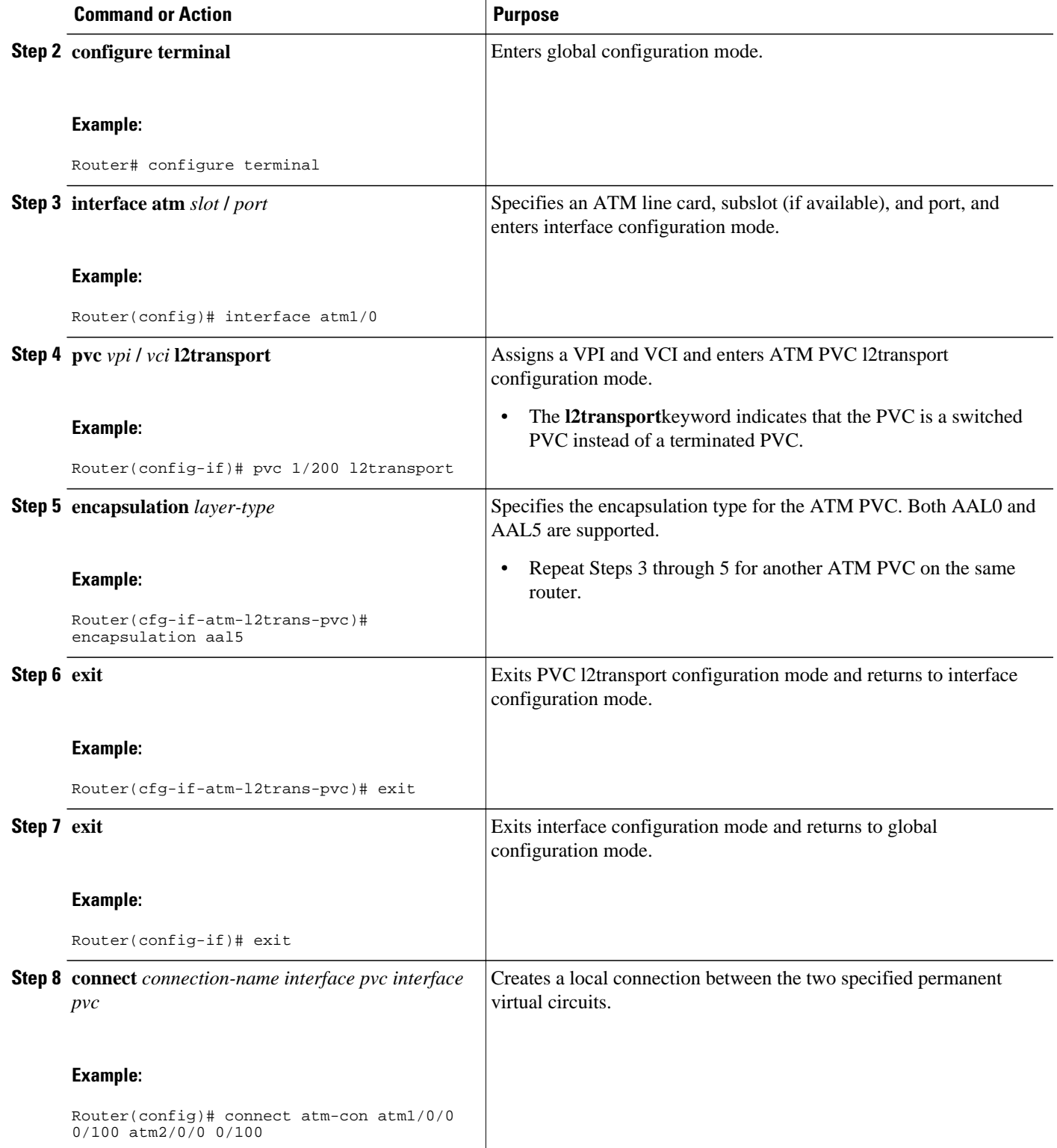

## <span id="page-7-0"></span>**Configuring ATM-to-ATM PVP Local Switching**

Perform this task to configure ATM-to-ATM PVP local switching.

#### **SUMMARY STEPS**

- **1. enable**
- **2. configure terminal**
- **3. interface atm** *slot* **/** *port*
- **4. atm pvp** *vpi* **l2transport**
- **5. exit**
- **6. exit**
- **7. connect** *connection-name interface pvp interface pvp*

#### **DETAILED STEPS**

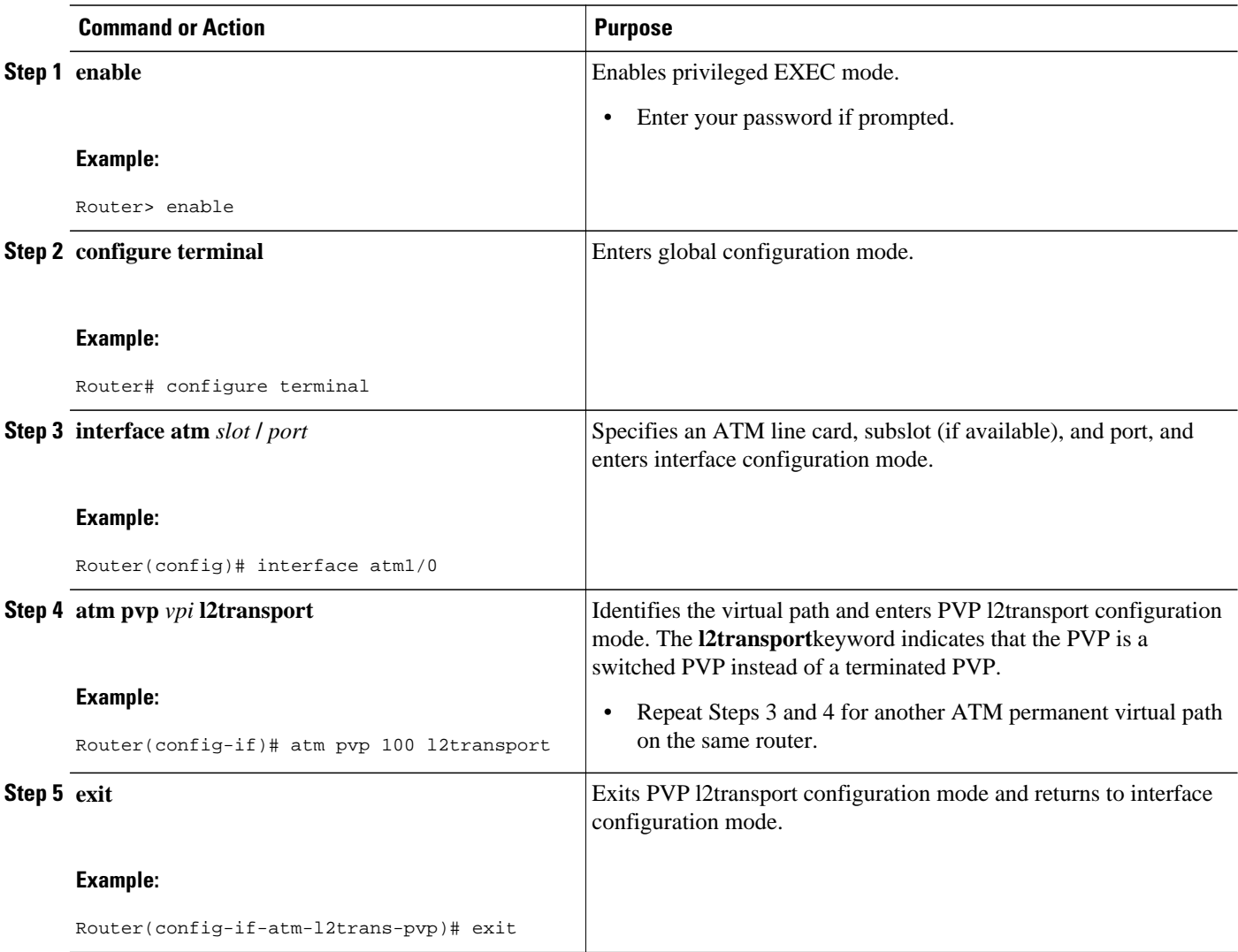

<span id="page-8-0"></span>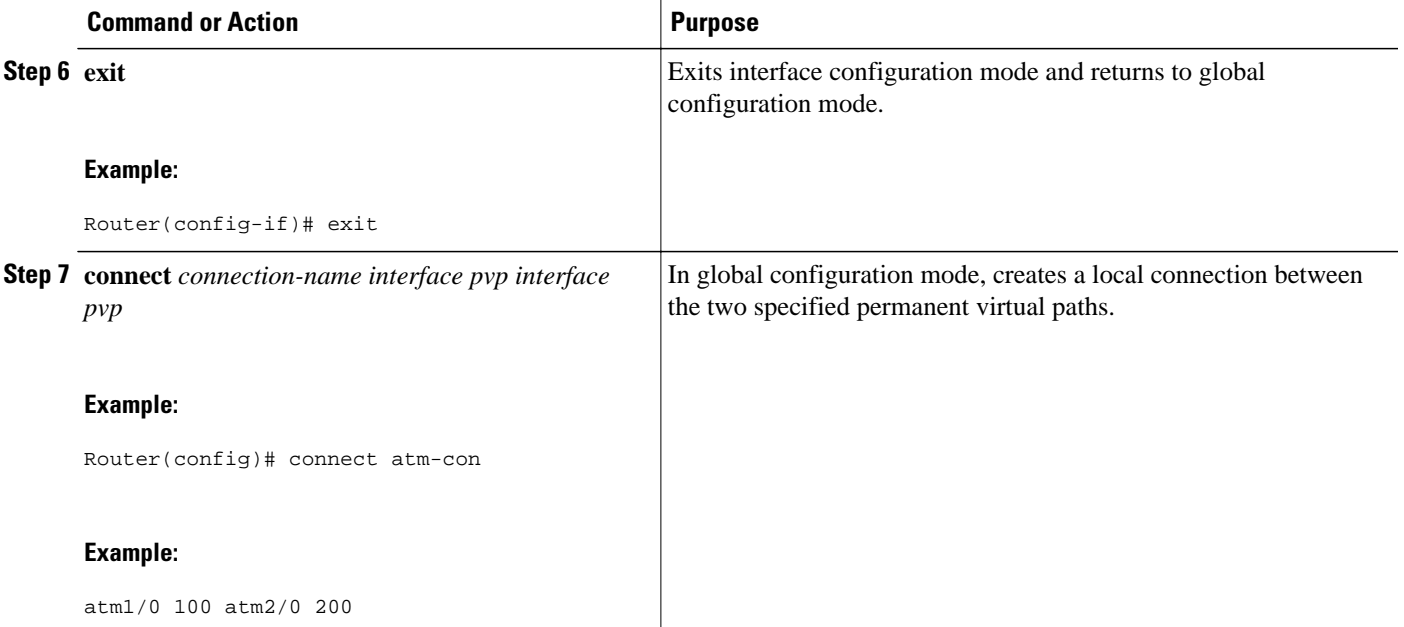

## **Configuring ATM PVP Same-Port Switching**

Perform this task to configure ATM PVP switching on an ATM interface.

### **SUMMARY STEPS**

- **1. enable**
- **2. configure terminal**
- **3. interface atm** *slot* **/** *subslot* **/** *port*
- **4. atm pvp** *vpi* **l2transport**
- **5. exit**
- **6. exit**
- **7. connect** *connection-name interface pvp interface pvp*

### **DETAILED STEPS**

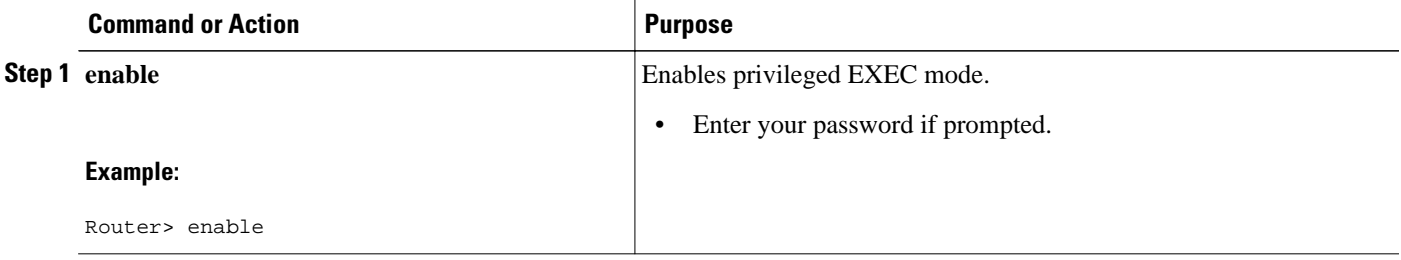

<span id="page-9-0"></span>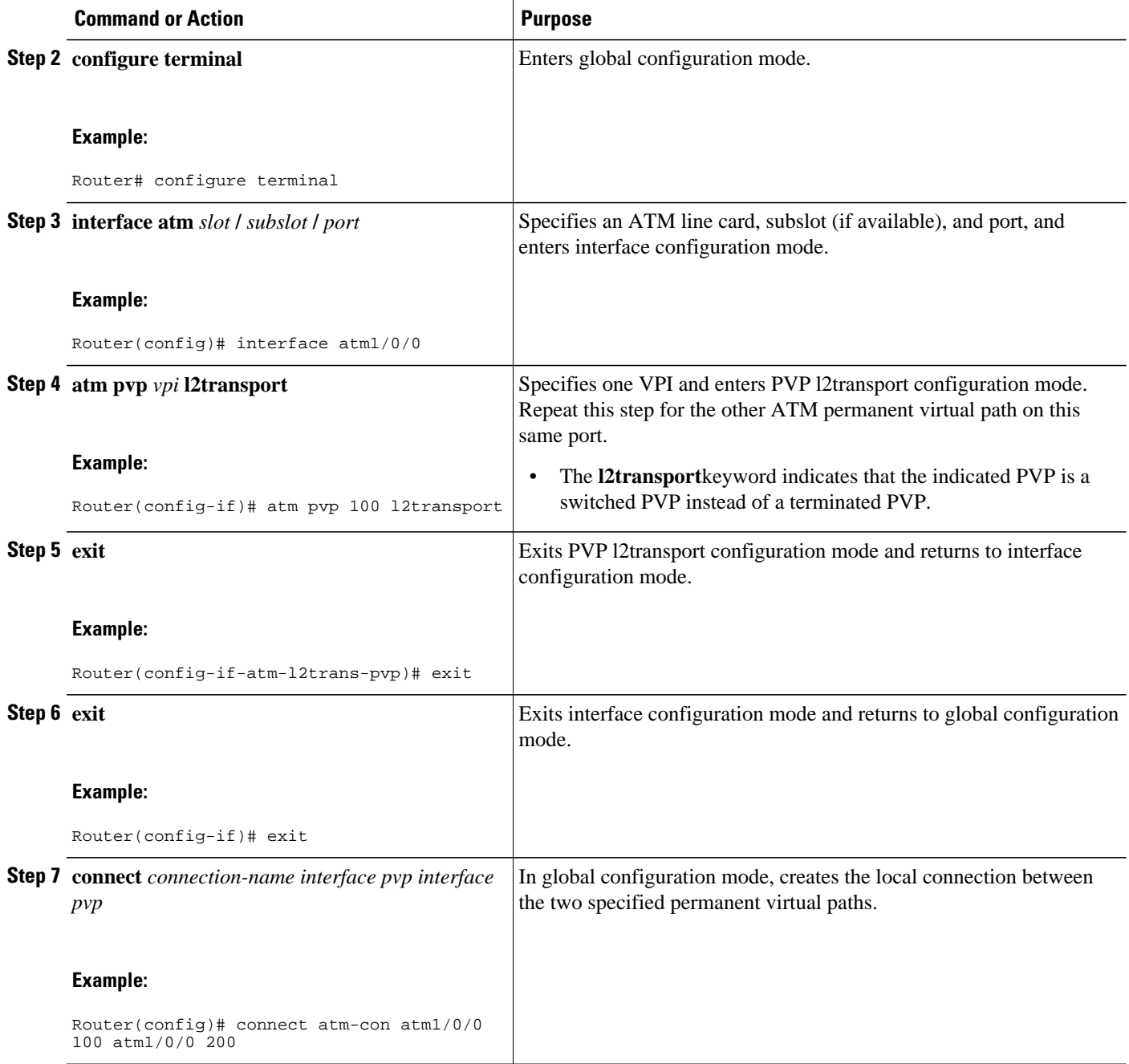

# **Verifying Layer 2 Local Switching**

- [Verifying Layer 2 Local Switching Configuration,](#page-10-0) page 11
- [Verifying the NSF SSO Local Switching Configuration,](#page-10-0) page 11
- [Troubleshooting Tips,](#page-11-0) page 12

### <span id="page-10-0"></span>**Verifying Layer 2 Local Switching Configuration**

To verify configuration of the Layer 2 local switching feature, use the **show connection** command on the provider edge (PE) router.

#### **SUMMARY STEPS**

**1. show connection** [**all** | *element* | **id** *id* | **name** *name* | **port** *port*]

#### **DETAILED STEPS**

**show connection** [**all** | *element* | **id** *id* | **name** *name* | **port** *port*]

The **show connection**command displays the local connection between a Gigabit Ethernet interface and another local Gigabit Ethernet interface:

#### **Example:**

```
Router# show connection name ethconn1
Connection: 1 - ethconn1
 Current State: UP
  Segment 1: GigabitEthernet0/0/0.1 up
  Segment 2: GigabitEthernet0/0/0.2 up
```
### **Verifying the NSF SSO Local Switching Configuration**

Layer 2 local switching provides NSF/SSO support for Local Switching of the following attachment circuits on the same router:

• Ethernet/Ethernet VLAN to Ethernet/Ethernet VLAN

For information about configuring NSF/SSO on the Route Processors, see the " Stateful Switchover " module in the *Cisco IOS XE High Availability Configuration Guide* . Perform this task to verify that the NSF/SSO: Layer 2 Local Switching feature is working correctly.

#### **SUMMARY STEPS**

- **1. ping**
- **2. redundancy force-switchover**
- **3. show connection all**
- **4. ping**

#### **DETAILED STEPS**

**Step 1 ping**

Issue the **ping**command or initiate traffic between the two CE routers.

**Step 2 redundancy force-switchover**

<span id="page-11-0"></span>Force the switchover from the active RP to the standby RP by using the **redundancy force-switchover** command. This manual procedure allows for a "graceful" or controlled shutdown of the active RP and switchover to the standby RP. This graceful shutdown allows critical cleanup to occur.

#### **Step 3 show connection all**

Issue the **show connection all**command to ensure that the Layer 2 local switching connection on the dual RP is operating:

#### **Example:**

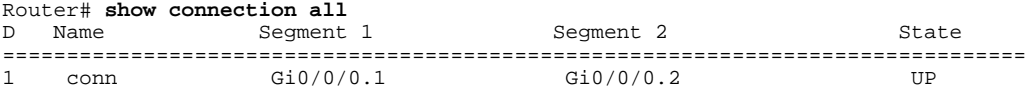

#### **Step 4 ping**

Issue the **ping** command from the CE router to verify that the contiguous packet outage was minimal during the switchover.

### **Troubleshooting Tips**

You can troubleshoot Layer 2 local switching using the following commands on the PE router:

- **debug conn**
- **show connection**

## **Configuration Examples for Layer 2 Local Switching**

- Example Ethernet VLAN Same-Port Switching, page 12
- [Example NSF SSO Ethernet Port Mode to Ethernet VLAN Local Switching](#page-12-0), page 13
- [Example ATM-to-ATM Local Switching,](#page-14-0) page 15
- [Example ATM PVC Same-Port Switching,](#page-14-0) page 15
- [Example ATM PVP Same-Port Switching](#page-14-0), page 15

### **Example Ethernet VLAN Same-Port Switching**

The following example shows same-port switching between two VLANs on one Ethernet interface:

```
interface fastethernet 0/0.1
 encapsulation dot1q 1
interface fastethernet 0/0.2
 encapsulation dot1q 2
connect conn FastEthernet 0/0.1 FastEthernet 0/0.2
```
## <span id="page-12-0"></span>**Example NSF SSO Ethernet Port Mode to Ethernet VLAN Local Switching**

The following configuration uses the network topology shown in the figure below.

### *Figure 1 NSF/SSO: Layer 2 Local Switching: Ethernet to Ethernet VLAN*

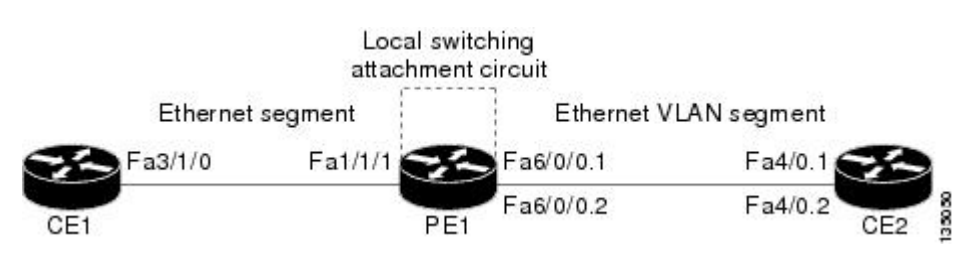

The following example shows the configuration of the CE interfaces to connect to the PE1 router:

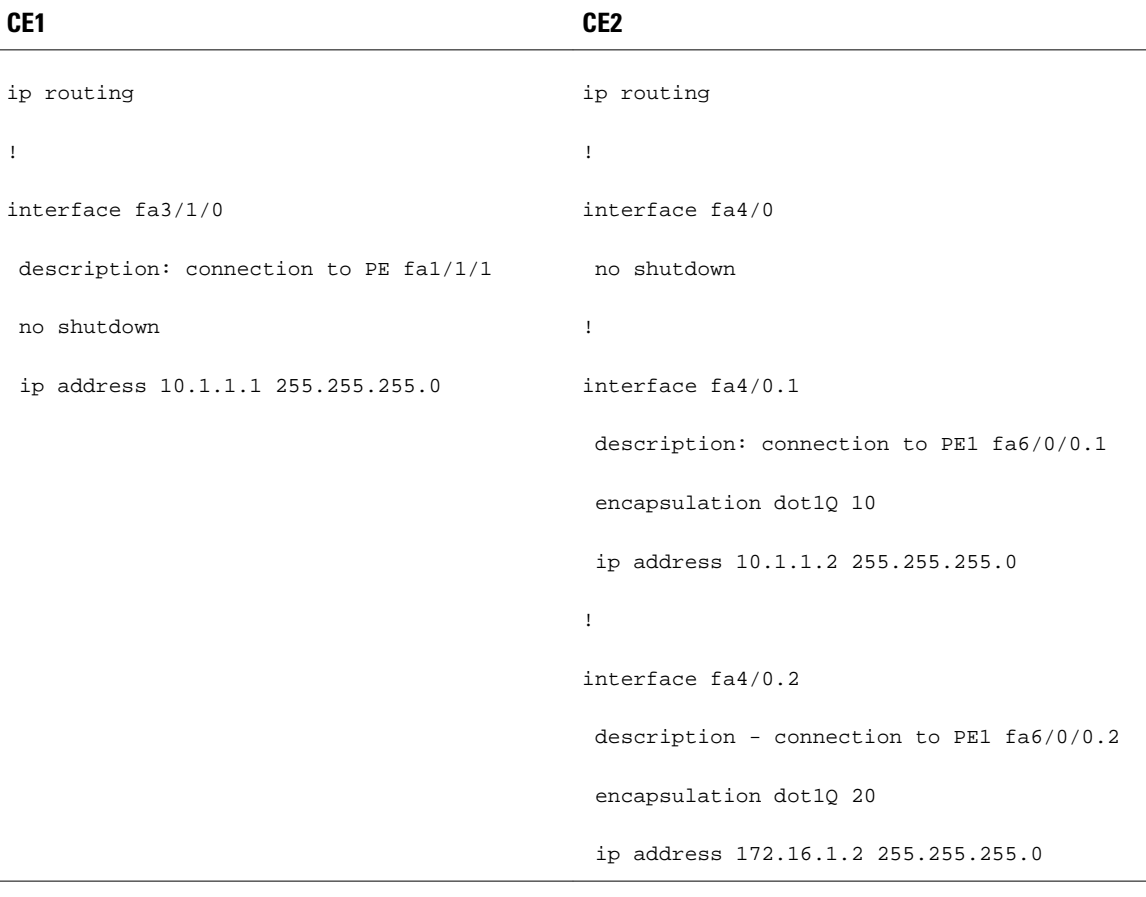

The following example shows the configuration of the PE1 router with NSF/SSO and the PE interfaces to the CE routers:

#### PE1

```
redundancy
 no keepalive-enable
 mode sso
!
!
ip routing
ip cef distributed
!
interface fa1/1/1
 description - connection to CE1 fa3/1/0
 no shutdown
 no ip address
!
!
interface fa6/0/0
 no shutdown
 no ip address
!
interface fa6/0/0.1
 description - connection to CE2 fa4/0.1
 encapsulation dot1Q 10
 no ip address
!
interface fa6/0/0.2
 description - connection to CE2 fa4/0.2
 encapsulation dot1Q 20
 no ip address
```
## <span id="page-14-0"></span>**Example ATM-to-ATM Local Switching**

The following example shows local switching on ATM interfaces configured for AAL5:

```
interface atm1/0/0
 pvc 0/100 l2transport
 encapsulation aal5
interface atm2/0/0
 pvc 0/100 l2transport
 encapsulation aal5
connect aal5-conn atm1/0/0 0/100 atm2/0/0 0/100
```
## **Example ATM PVC Same-Port Switching**

The following example shows same-port switching between two PVCs on one ATM interface:

```
interface atm1/0/0
 pvc 0/100 l2transport
  encapsulation aal5
 pvc 0/200 l2transport
 encapsulation aal5
connect conn atm1/0/0 0/100 atm1/0/0 0/200
```
## **Example ATM PVP Same-Port Switching**

The following example shows same-port switching between two PVPs on one ATM interface:

```
interface atm1/0/0
 atm pvp 100 l2transport
 atm pvp 200 l2transport
connect conn atm1/0/0 100 atm1/0/0 200
```
# **Additional References**

### **Related Documents**

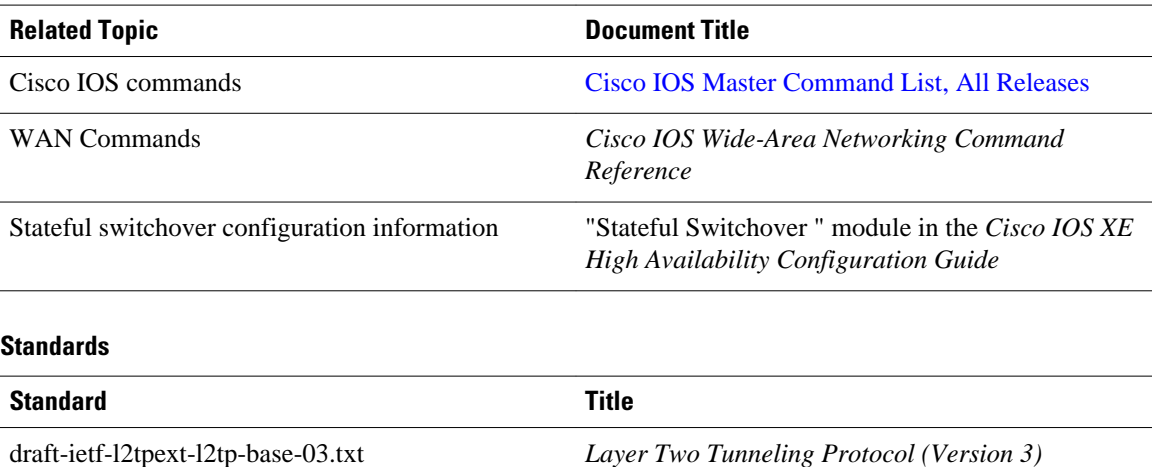

*'L2TPv3'*

<span id="page-15-0"></span>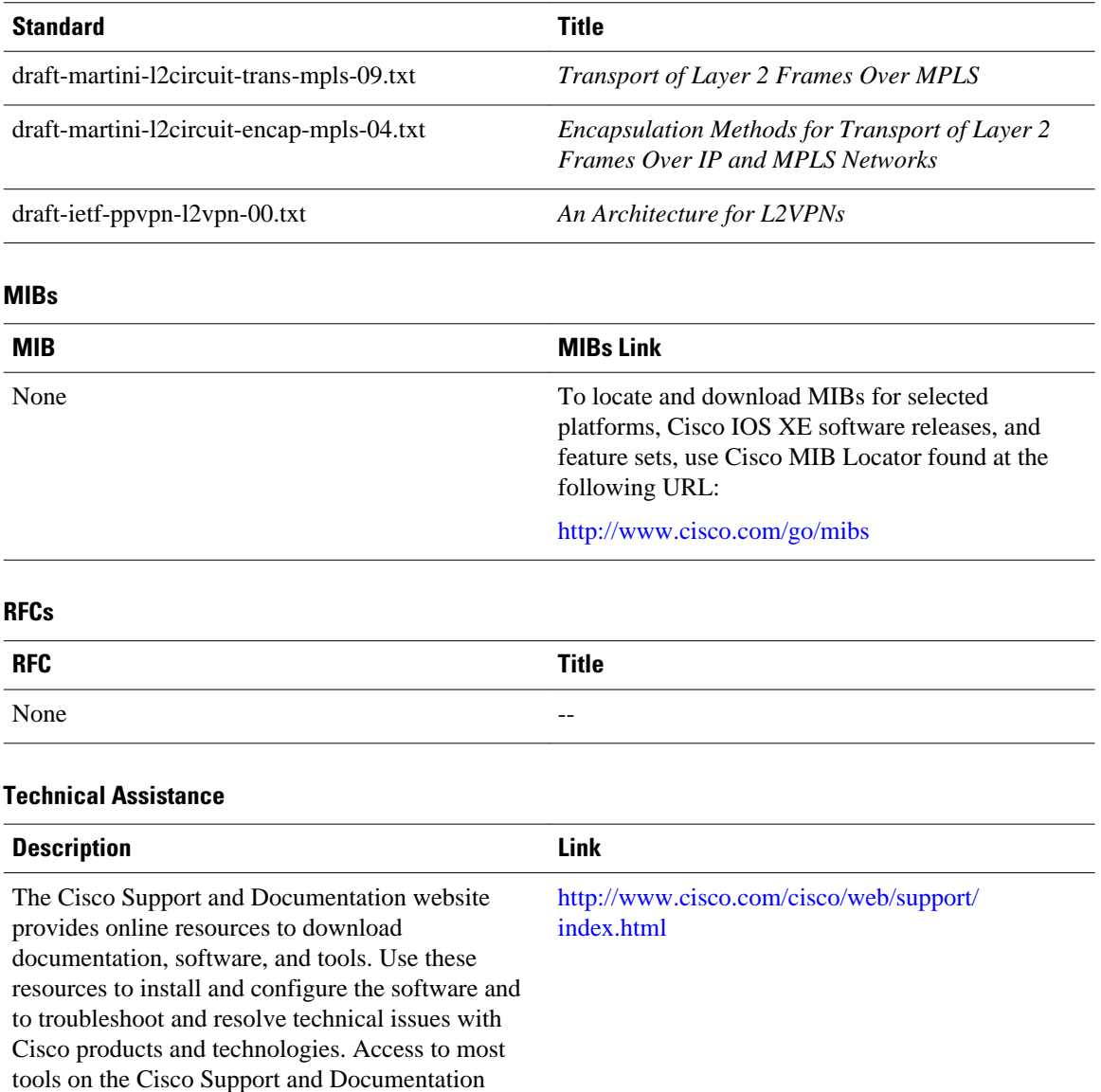

# **Feature Information for Layer 2 Local Switching**

website requires a Cisco.com user ID and

password.

The following table provides release information about the feature or features described in this module. This table lists only the software release that introduced support for a given feature in a given software release train. Unless noted otherwise, subsequent releases of that software release train also support that feature.

Use Cisco Feature Navigator to find information about platform support and Cisco software image support. To access Cisco Feature Navigator, go to [www.cisco.com/go/cfn.](http://www.cisco.com/go/cfn) An account on Cisco.com is not required.

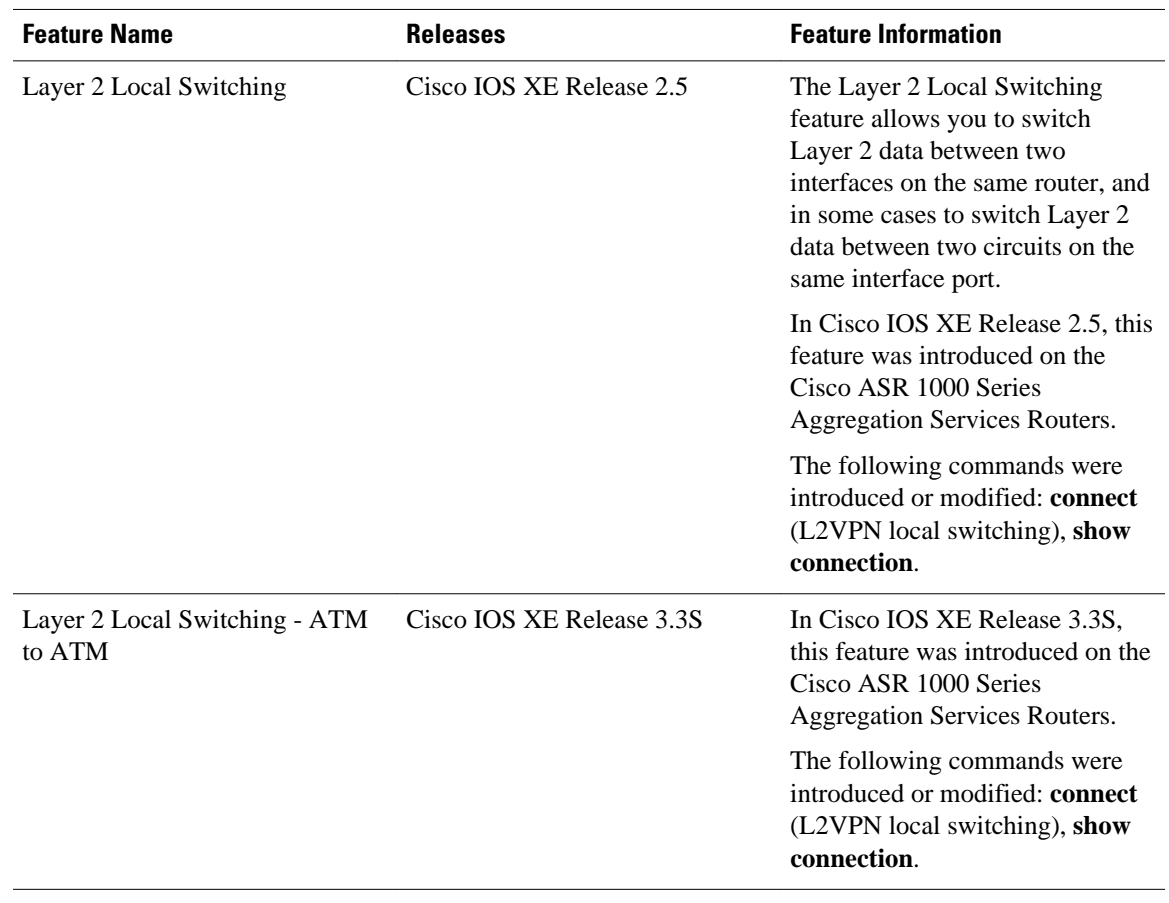

### *Table 1 Feature Information for Layer 2 Local Switching*

Cisco and the Cisco Logo are trademarks of Cisco Systems, Inc. and/or its affiliates in the U.S. and other countries. A listing of Cisco's trademarks can be found at [www.cisco.com/go/trademarks.](http://www.cisco.com/go/trademarks) Third party trademarks mentioned are the property of their respective owners. The use of the word partner does not imply a partnership relationship between Cisco and any other company. (1005R)

Any Internet Protocol (IP) addresses and phone numbers used in this document are not intended to be actual addresses and phone numbers. Any examples, command display output, network topology diagrams, and other figures included in the document are shown for illustrative purposes only. Any use of actual IP addresses or phone numbers in illustrative content is unintentional and coincidental.

© 2011 Cisco Systems, Inc. All rights reserved.